## State Earnings Report

Last Modified on 05/07/2024 11:32 am CDT

The State Earnings report located at *Accounting / Accounting Reports / Payroll / Payroll Status,* can be used as a quick reference for *Monthly*, *Quarterly*, or*Yearly s*tate withholding. An option to run the report for a specific *Date Range* is also available. This report runs from the totals on the Employee file, month-to-date, quarter-to-date, or year-todate figures.

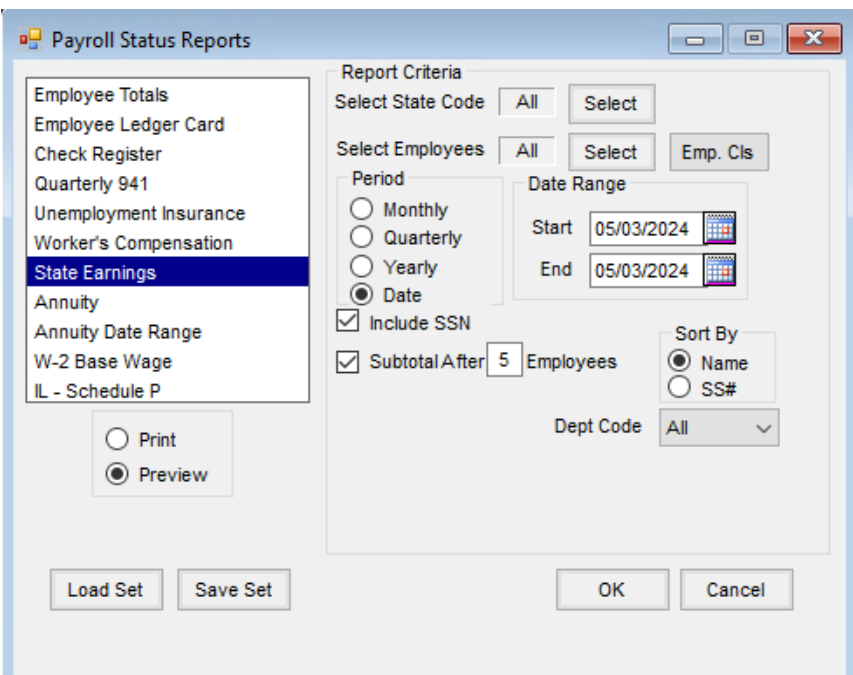

- **Select State Code** Select the State Code to be included on the report. The States listed are set up at *Accounting / Setup / Payroll Tax Tables*. Multiple state tax tables may be selected.
- **Select Employees** Select the Employee(s) to be included on the report. All Employees in the list are set up at *Accounting / File / Open / Employee*.
- **Period** The report can be run by*Monthly, Quarterly, Yearly*, or*Date*. The *Date Range* is enabled when the *Date* option is selected.
- **Sort By** Select the order in which the Employees will be listed. Sort by *SS#* is enabled when the *Include SSN* option is selected.
- **Include SSN** Check this box to print the *Social Security Number* of the selected Employees on the report.
- **Subtotal After \_\_\_ Employees** Some States have reporting requirements to show a subtotal after a certain number of employees. This option could be used to fulfill those requirements or may be used as a personal preference. Select this option, and enter a number in the box after which the amounts should subtotal. For example, if the box is selected and the number entered is 5, the report will subtotal each group of 5 Employees.

**Dept Code** – This report can optionally print a single Department or all Departments.